## How to set the corridor mode?

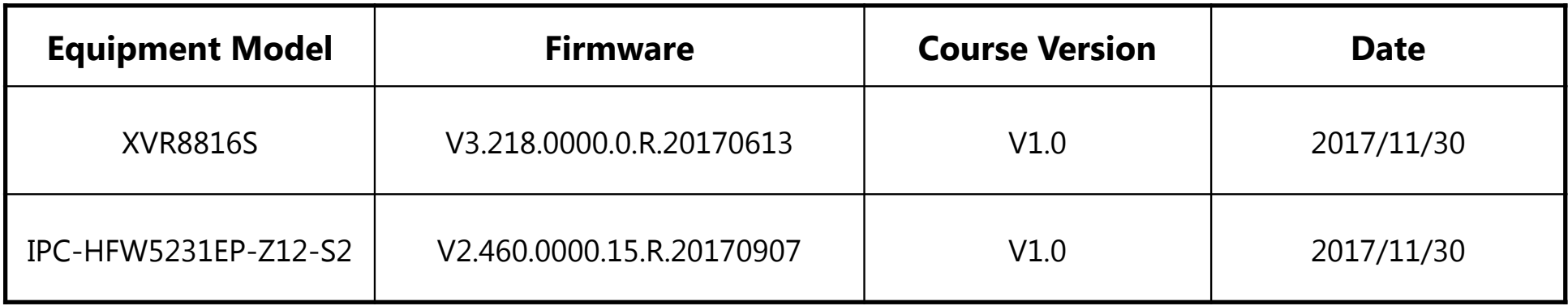

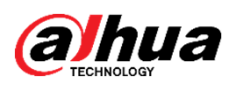

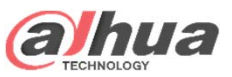

- · How to set the corridor mode?
- $\bullet$  **Corridor Mode** is often used for long and narrow scenes. Costs are cut in half as one camera can cover an entire hallway instead of two.

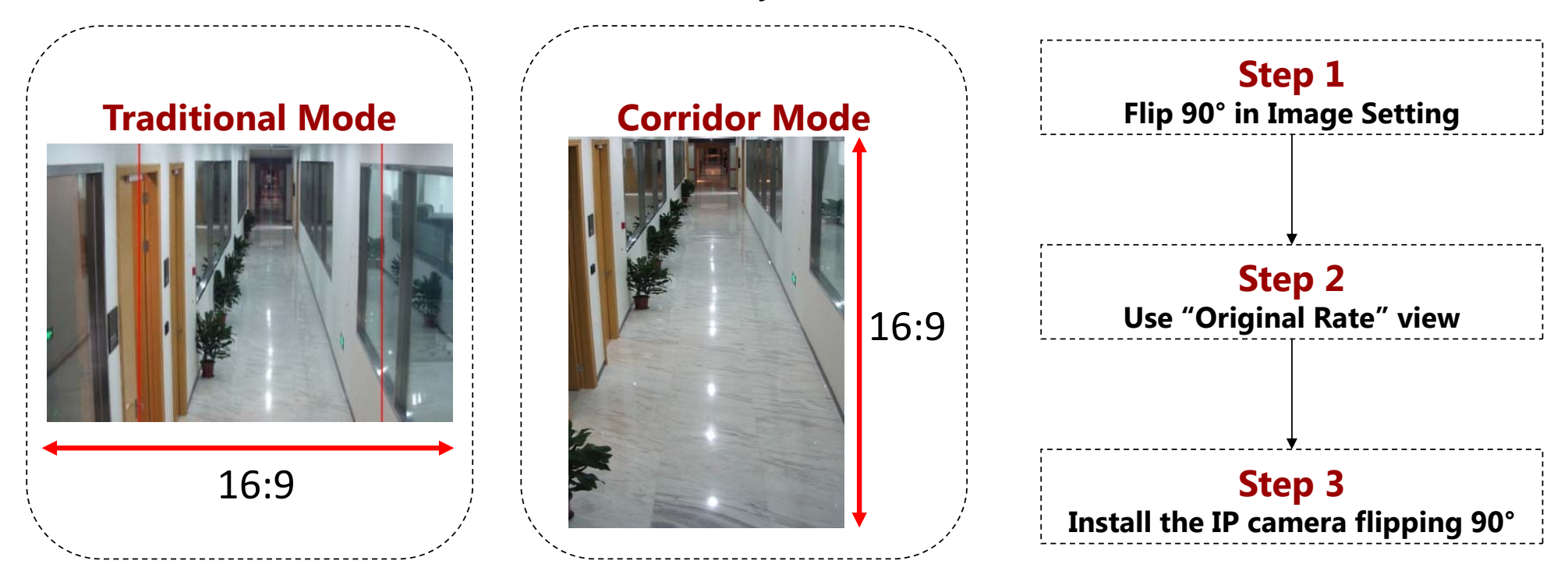

Copyright © 2017 Dahua Technologies Co., Ltd. All rights reserved. **Page1** Page1

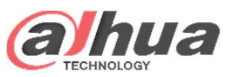

## · How to set the corridor mode?

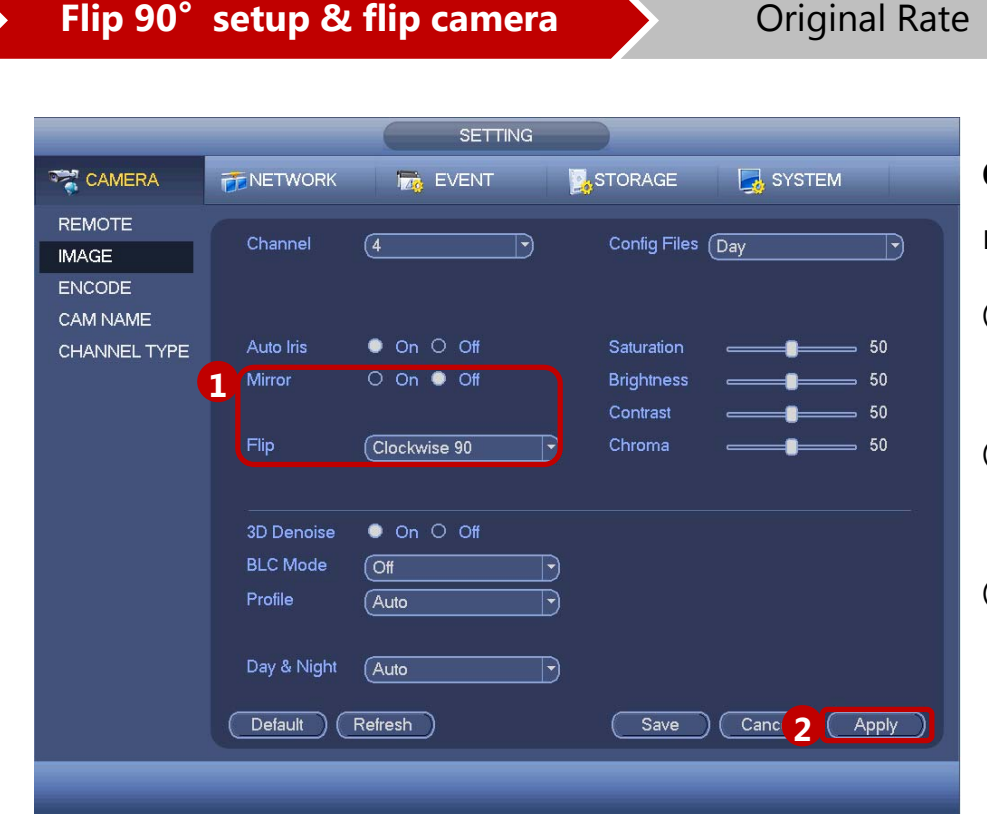

**Corridor mode**(for **IP cameras only**): flip the image to make the image suitable for surveilling corridor.

- ① First of all, when mounting, flip the camera 90° clockwise.
- ② Enable the flip function, meanwhile set the angle to be clockwise 90°.
- ③ Click "Apply" to activate the setup.

Copyright © 2017 Dahua Technologies Co., Ltd. All rights reserved. **Page2** Page2

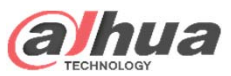

## · How to set the corridor mode?

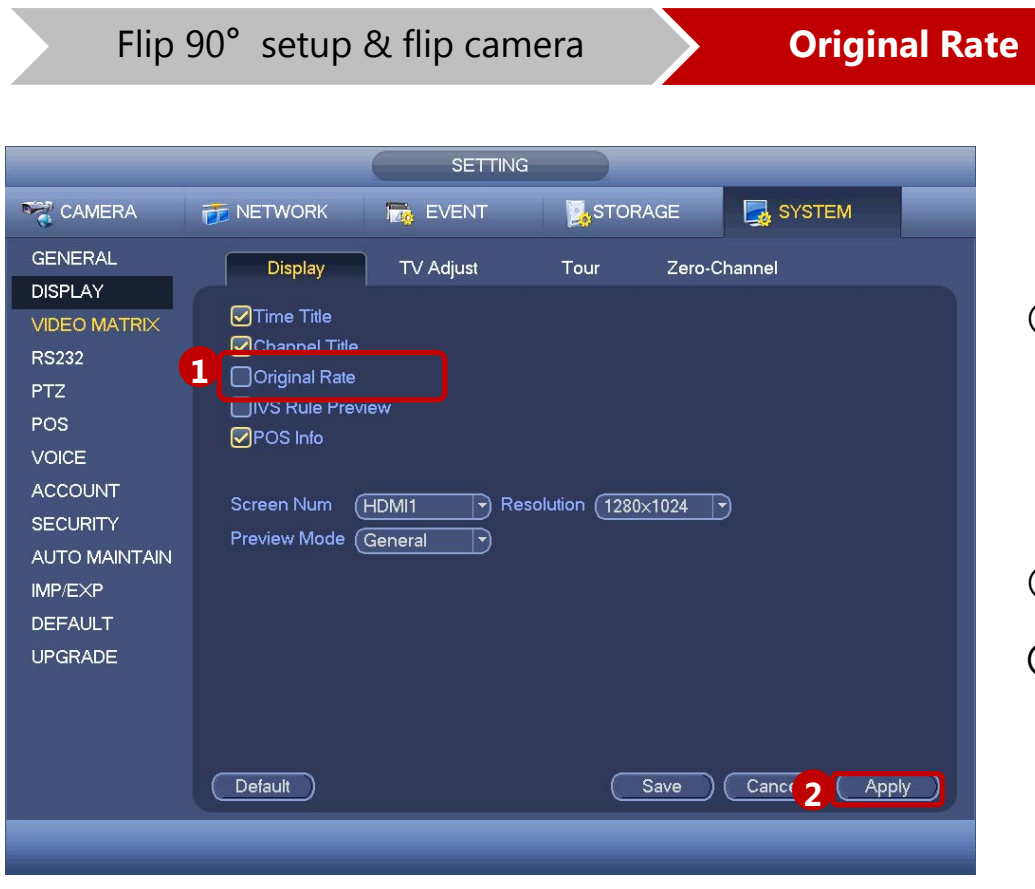

- ① Go back to the MAIN MENU->SYSTEM->DISPLAY- >Display to select the "**Original Rate**" or go back to the split view, right click in the corresponding channel, in the Display sub menu select "Original Rate".
- ② Click "Apply".
- **③ Camera Installation**: flip the camera device 90°

Copyright © 2017 Dahua Technologies Co., Ltd. All rights reserved. **Page3** Page3